*Mayıs 2012 Cilt:20 No:2 Kastamonu Eğitim Dergisi 591-604*

# İLKÖĞRETİM MATEMATİK ÖĞRETMEN ADAYLARININ DİNAMİK MATEMATİK YAZILIMI İLE ÜÇ BOYUTLU CİSİM PROBLEMLERİNİ ÇÖZME SÜREÇLERİ

#### *Avni YILDIZ*

*Ahi Evran Üniversitesi, Eğitim Fakültesi, Kırşehir.*

#### *Serdal BALTACI*

*Ahi Evran Üniversitesi, Çiçek Dağı Meslek Yüksek Okulu, Kırşehir.*

## *Muharrem AKTÜMEN*

*Ahi Evran Üniversitesi, Eğitim Fakültesi, Kırşehir.*

*İlk Kayıt Tarihi: 27.12.2011 Yayına Kabul Tarihi: 08.03.2012*

### Özet

*Problem Durumu: Bu araştırmada; ilköğretim matematik öğretmen adaylarının GeoGebra yazılımını kullanarak üç boyutlu cisim problemlerini nasıl çözdüklerinin süreç olarak incelenmesi amaçlanmıştır.* 

*Yöntem: Araştırmada özel durum çalışması kullanılmıştır. Araştırmanın katılımcılarını ilköğretim matematik öğretmenliği 3.sınıfa devam eden 3 öğretmen adayı oluşturmaktadır. Araştırma verilerinin toplanmasında problem ve yarı yapılandırılmış mülakat kullanılmıştır.* 

*Bulgular: Problemde sonucun bulunma sürecinin; yazılımı kullanmadan önce tahmin düzeyinde kaldığı, GeoGebra yazılımını kullanma sürecinde ise yazılımın sağladığı olanakların problemin çözümü için kullanılmaya çalışıldığı görülmüştür.*

*Sonuç: Öğretmen adayları bu süreçler sonrasında istenilen açı değerini yaklaşık olarak bulabilmişlerdir.* 

*Anahtar Kelimeler: Üç boyutlu cisimler, GeoGebra dinamik matematik yazılımı, Problem çözme*

# ELEMENTARY MATHEMATICS TEACHER CANDIDATES' PROCESSES OF PROBLEM SOLVING ABOUT THREE DIMENSIONAL OBJECTS THROUGH DYNAMIC MATHEMATICS SOFTWARE

#### Abstract

*Problem Situation: This study aims to study how elementary mathematics teacher candidates* 

*May 2012 Vol:20 No:2 Kastamonu Education Journal*

*solve a problem about three dimensional objects using the GeoGebra software.* 

*Methodology: In this study, case study approach was used. Participants of the research were three teacher candidates of year three in elementary mathematics teaching program. While collecting data for the research, semi-structured interview and a problem were used.* 

*Findings: The process of finding the answer to the problem remained at the level of prediction. However, it was observed that in the process of using the GeoGebra software, the facilities that the software offers was used to solve the problem.*

*Discussion: All of the teacher candidates have managed to find the desired angle value approximately.* 

*Key Words: Three dimensional objects, GeoGebra dynamic mathematics software, Problem solving*

#### 1. Giriş

Gelişen teknolojiyle eğitimin artan ihtiyaçlarına cevap verebilme ve eğitime çağa uygun özellikler kazandırma gerekliliği ortaya çıkmıştır (1). Bu kaçınılmaz durumu sağlayabilecek teknolojilerden biri de bilgisayarlardır. Hemen hemen her alanda kullanılabilen bu teknoloji matematik alanına da hızla girmiştir. Özellikle bilgisayarlar üç boyutlu cisimlerin görselleştirilmesini sağladığından eğitimcilerin ilgisini çekmiştir. Ayrıca görselleştirme gerçek hayatın modellemesini sağlaması bakımından önemlidir. Fakat buna rağmen modellemenin bilgisayar destekli sunulmasının henüz pek yaygın olduğu söylenemez (2).

Öğretim müfredatlarında çoğu kez üç boyutlu geometri ile ilgili kazanımların gerçekleşmesinde zorluklar yaşandığı bilinmektedir. Bunun temel sebebi üç boyutlu geometrik cisimlerin statik görünümlerinin yorumlanmasında güçlük yaşanmasıdır (3). Bako (2003) da yapmış olduğu araştırmasında, öğretmenlerin sadece % 10' unun uzay geometri konularını öğretmede başarılı olduklarını ifade etmiştir (4). Diğer taraftan uzaydaki herhangi bir şeklin düzlemde oluşturulması oldukça zordur. Üç boyutlu bir cismin iki boyutlu düz bir kâğıt üzerindeki çizimleri göz yanılmalarına veya kusursuz çizimler olmaları halinde bile şekillerin farklı cephelerden görünümlerini tek bir çizimde görmede sorun yaşamamıza neden olmaktadır (5). Bunun için Yolcu ve Kurtuluş(2008), öğrencilerin iki boyutlu verilen düzlemsel tasvirleri üç boyutlu düşünebilmelerinin tersine üç boyutlu verilen somut nesneleri de iki boyutlu görebilmeleri için çeşitli bilgisayar programları kullanarak ekran üzerinde düzlemsel tasvirlerini görmelerinin sağlanması gerekliliğini ifade etmişlerdir (6). Bu şekilde dinamik geometri yazılımları katı cisimlerin öğretiminde faydalı olmaktadır. Buna rağmen yazılımların bu kavram için yararlarının üzerinde fazla durulmamıştır. Bunun sebebi iki boyutlu Öklid uzayının üç boyutlu uzaya göre daha yaygın kullanılmasıdır(7).

GeoGebra yazılımı dinamik yazılımlar arasında sürekli yenilenen ve ücretsiz sağlanabilen bir yazılımdır. GeoGebra; giriş alanı, cebir alanı, cebir penceresi, grafik penceresi ve hesap çizelgesi görünümü ile matematiksel semboller, grafik ve elde edilen değerlerin tabloya aktarımını dinamik bir süreçte gerçekleştirerek temsiller arasında hızlı geçişler sağlamaktadır. Bu özellik GeoGebra'yı diğer dinamik geometri yazılımları ve bilgisayar cebiri sistemlerinden ayırmaktadır (8). Bu nedenle GeoGebra dinamik matematik yazılımı matematik eğitimindeki potansiyeli ve kabiliyetleri ile okul müfredatında geometri ve cebir arasındaki ilişkiyi kurmakta önemli bir değer olarak ortaya çıkmaktadır (9). Fakat bu yazılımın, üç boyutlu cisimlere yönelik problemleri çözme sürecinde nasıl kullanıldığı araştırılması gereken bir konudur. Bunun için öğretmen adaylarının GeoGebra yazılımını kullanarak problemi nasıl çözdüklerinin süreç olarak incelenmesine ihtiyaç vardır.

# 2. YÖNTEM

# **2.1 Araştırmanın Yöntemi**

Bu araştırmada çalışmanın doğasına uygun olduğu düşünülen özel durum çalışması yöntemi kullanılmıştır.

# **2.2. Araştırma Grubu**

Bu araştırmanın katılımcılarını 2010-2011 eğitim öğretim yılında Ahi Evran Üniversitesi Eğitim Fakültesi İlköğretim Matematik Öğretmenliği 3.sınıfa devam etmekte olan 3 öğretmen adayı oluşturmaktadır. Katılımcılardan 2'si erkek ve 1'i kızdır. Araştırmaya katılacak öğretmen adayları, Dinamik Geometri Yazılımları ile Matematiksel Kavramlarının Keşfi dersini yürüten öğretim üyesinin görüşleri ve öğrencilerin bu dersteki başarıları göz önüne alınarak düşük, orta ve yüksek başarıya sahip öğrenciler arasından seçilmiştir.

# **2.3. Verilerin Toplanması**

Araştırmada verilerin toplanmasında yarı yapılandırılmış mülakat kullanılmıştır. Mülakatta sorulacak sorular araştırmanın öncesinde belirlenmiştir. Ardından araştırmada katılımcılara sorulabilecek üç boyutlu cisimlere yönelik problem, Dinamik Geometri Yazılımı ile Matematik Kavramlarının Keşfi dersini yürüten öğretim üyesinin görüşleri doğrultusunda hazırlanmıştır. Katılımcılar Geogebra 5.0 Beta Release versiyonunda üç boyutlu pencerede cisimler üzerinde çalışmaya ve etkinlik hazırlamaya yönelik ders aldıklarından kendilerine verilen problemi GeoGebra yazılımında kurgulayabilmek için gereken temel becerilerine sahiptirler.

Araştırmacılar tarafından hazırlanan mülakat soruları ve problem iki alan uzmanı ile birlikte kontrol edilmiş ve gerekli düzenlemeler yapıldıktan sonra uygulanmıştır. Katılımcılara sorulan problem *"Kenarları a,b ve c birim olan bir ABC üçgeninde m (BÂC)= α derecedir. Tabanı ABC üçgeni ve yüksekliği h birim olan dik prizmanın içerisine yerleştirilebilecek en büyük hacimli silindir için α açısı kaç derece olmalıdır?"* şeklinde oluşturulmuştur. Araştırmanın uygulama aşamasında katılımcılardan problemi GeoGebra dinamik matematik yazılımını kullanarak çözmeleri istenmiştir.

# **2.4. Verilerin Analizi**

Etkinlik süresince öğretmen adayları ile mülakat yapılmış ve verdikleri cevaplar kaydedilmiştir. Daha sonra mülakatlar yazıya aynen dökülmüştür. Her bir öğretmen adayının yazıları derinlemesine incelenerek temalar belirlenmeye çalışılmıştır. Ardından araştırmacıların birbirinden bağımsız olarak oluşturdukları temalar bir araya getirilerek tartışılmış ve temalara son hali verilmiştir.

# 3. Bulgular

Bu bölümde ilköğretim matematik öğretmen adaylarının kendilerine sorulan üç boyutlu cisimlere yönelik problemi çözme süreçleri analiz edilmiştir. Bulgular; mülakatlardan alınan doğrudan alıntılarla, öğrencilerin kâğıda ve GeoGebra yazılımında yaptıkları çözümlerle desteklenmiştir. Ayrıca bulguları sunarken öğretmen adaylarına takma isimler verilmiştir.

*Utku'nun Problem Çözme Süreci*

Utku problemi çözmeye başlamadan önce problemin çözümüne ulaşabilmek için nelerin gerekli olduğunu ifade etmeye çalışmıştır.

*Utku: Benim için önemli olan dairenin alanı. A: Peki*

*Utku: h yüksekliği sürgüye bağlı olduğu için sürgüyü artırdıkça hacim artacaktır. Önemli olan şu üçgenin içine yerleştirebileceğim maksimum alanlı daire.*

Sonrasında Utku üçgenin iç teğet çemberinin merkezinin, kenarortayların kesim noktası yani ağırlık merkezi olduğunu ifade etmiştir. Ardından GeoGebra'da bu yapıyı oluşturmuş fakat söylemiş olduğu bu ifadenin yanlış olduğunu şekil 1'de gözlemlemiştir. Yazılımın öğrencilere dönüt verebilmesi sayesinde onların daha önce öğrenmiş olduğu bilgileri anlamlandırmalarına olanak sağlaması bakımından önemli olduğu görülmüştür.

*Utku: GeoGebra ekranından bakalım. Önce bir üçgen çizelim ve kenarların orta noktalarını alalım. Çember üçgene teğet mi bakalım.*

*A: Bak bakalım.*

*Utku: Demek ki iç teğet çemberinin merkezi ağırlık merkezi değilmiş iç açıortayların kesim noktasıymış.* 

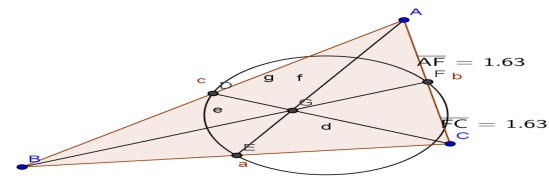

Şekil 1. Utku'nun GeoGebra ekranında kenarortayların kesim noktasının üçgenin iç teğet çemberinin merkezi olmadığını görmesi Ardından Utku kenarları a, b ve bu iki kenar arasındaki açı  $\alpha$  olan bir üçgende; iç teğet çemberinin yarıçapını şekil 2'de a,b ve  $\alpha$  cinsinden ifade etmeye çalışmıştır. Bu şekilde yarıçapın açıya bağlı değişimini gösteren formülü oluşturmuştur.

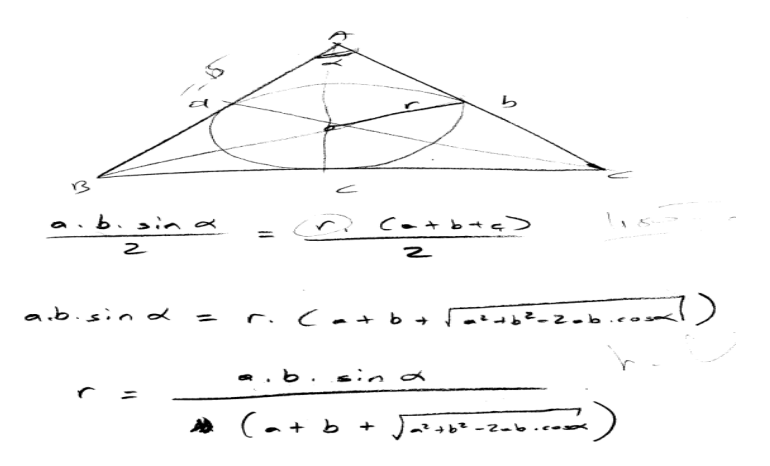

#### **Şekil 2. Utku'nun yarıçapın açıya bağlı değişimini bulma süreci**

Utku daha sonra oluşturmuş olduğu formülden yola çıkarak a ve b kenarlarının sabit olduğunu, yarıçapın sadece açıya bağlı olarak değişeceğini ifade etmiş ve açıyı tahmin etmeye çalışmıştır. Tahminleri sonucunda açının 90 derece olabileceğini belirtmiştir.

*Utku: Düşündüğümüz zaman a ve b uzunlukları sabit c uzunluğu da a ve b uzunluklarına bağlı olarak değişiyor.*

*A:Devam edelim.*

*Utku: Yani bizim burada inceleyeceğimiz şey şu 1.durum alfa 90 dereceden küçükse 2.durum alfa 90 dereceyse 3.durum alfa 90 dereceden büyük olduğu durumlar.*

*A:Tamam.*

*Utku: Alfa 90 dereceden küçük ise alan küçülür. Bir de tersini düşünelim 90 dereceden büyük ise ne olur bakalım. Geniş açı olur ise bu sefer yine küçülür. O halde tek şık kalıyor.*

*A: Nedir o şık?*

*Utku: Alfanın 90 derece olduğu durum. Alanın maksimum olduğu yer alfa eşittir 90 derece iken alan en büyüktür diye hipotez ortaya atabilirim.* 

Utku sonra GeoGebra ekranında sürgü nesnesiyle açının değerlerini şekil 3'deki gibi değiştirmiş bu şekilde dairenin alanının nasıl değiştiğini gözlemlemiştir. Utku bu şekilde kâğıt kalem ortamında tahminde bulunmuş olduğu açının yanlış olduğunu görmüş ve alanın 76 derecede daha büyük olduğunu bulmuştur.

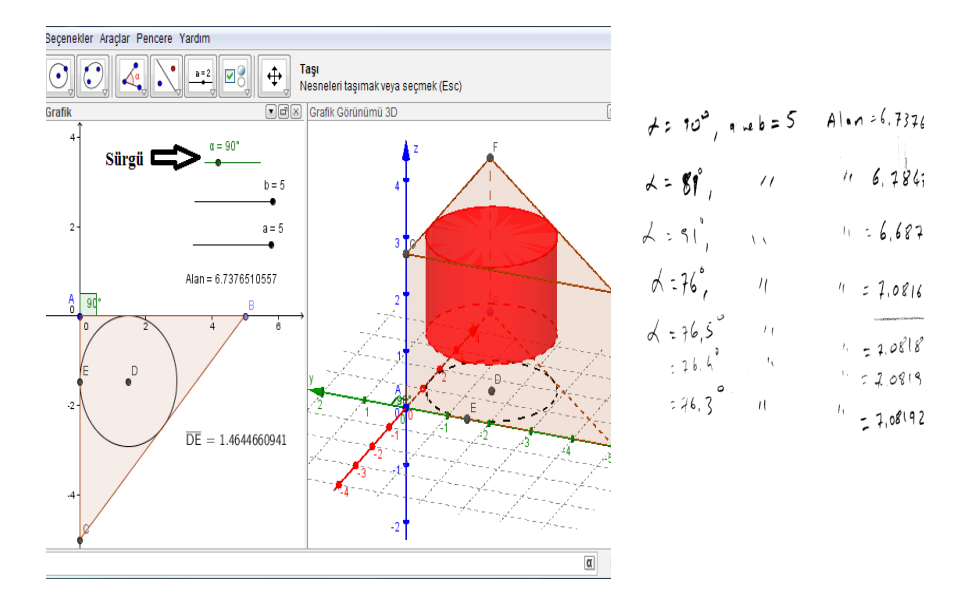

### **Şekil 3. Utku'nun alınan açılara göre GeoGebra ekranında dairenin alanını belirlemesi**

Ardından Utku bulmuş olduğu formülleri şekil 4'de GeoGebra matematik yazılımının hesap çizelgesine aktarabilmiştir. Fakat ilk kutuya sürgü nesnesindeki açı değerini yazdığından tek bir satırda açının değişimi ile yarıçapı, alanı ve hacmi gözlemleyebilmiştir. Bu şekilde istenilen açıyı 76,3 olarak bulmuştur. Utku'nun bu şekilde hesap çizelgesine formülleri girebilmesi hesap çizelgesini kullanabilme becerisi olduğunu göstermektedir.

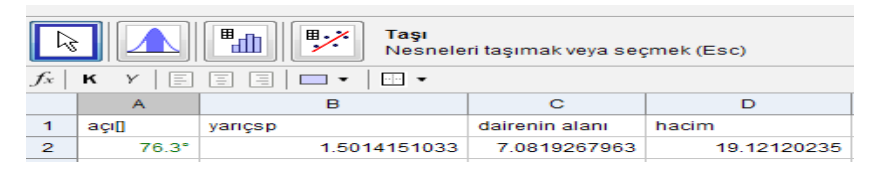

# **Şekil 4. Utku'nun formülleri hesap çizelgesine yerleştirdikten sonra açıyı bulmaya çalışması**

#### *Yaprak'ın Problem Çözme Süreci*

Yaprak önce problemi şekil 5'deki gibi görselleştirmeye çalışmıştır. Yaprak bu şekilde problemi görselleştirerek anlamlandırmaya çalışmıştır.

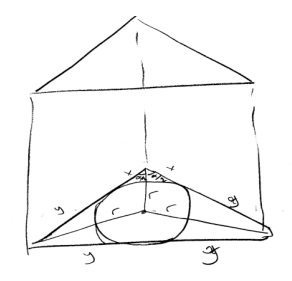

## **Şekil 5. Yaprak'ın probleme yönelik çizdiği şekil**

Sonrasında Yaprak çizmiş olduğu üçgenlerden yola çıkarak yarıçap hakkında şekil 6'da yorum yapmaya çalışmıştır. Bu işlemlerin sonucunda açının 60 derece olacağını sezgisel olarak tahmin etmiştir. Aslında bu süreç, açıya yönelik yapılan tahminin ileride sonuç ile karşılaştırılmasına olanak vereceğinden önemlidir.

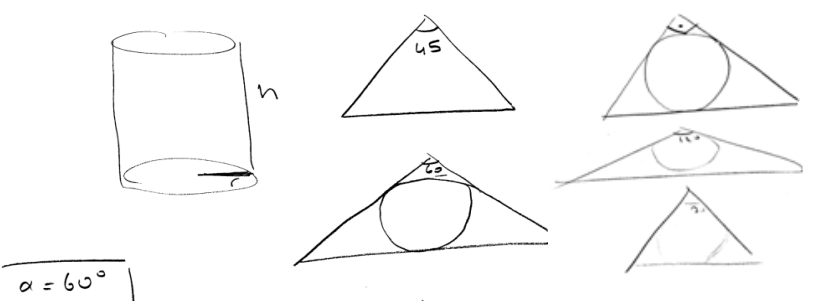

## **Şekil 6. Yaprak'ın açıyı çizdiği şekillerden yararlanarak sezgisel olarak tahmin etmesi**

Ardından Yaprak kenarları eşit olan bir eşkenar üçgenden faydalanarak iç teğet çemberinin yarıçapını bulmaya çalışmıştır. Bu sayede şekil 7'de özel üçgenlerden faydalanarak sonuca yönelik genelleme yapmaya çalışmıştır.

*Yaprak: Ben şimdi alfa açısı 60 derece iken yarıçapı bulmak istiyorum. 60 derecenin karşısı 5 birim ise 30 un karşısı 5 bölü kök 3 olur.*

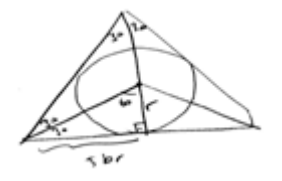

**Şekil 7. Yaprak'ın özel üçgenlerden faydalanarak genelleme yapmaya çalışması**

Yaprak daha sonra GeoGebra ekranındaki sürgü nesnesinden faydalanarak açının değerlerini değiştirmiş ve bu açıya bağlı olarak yarıçapın nasıl değiştiğini şekil 8'deki gibi gözlemlemiştir.

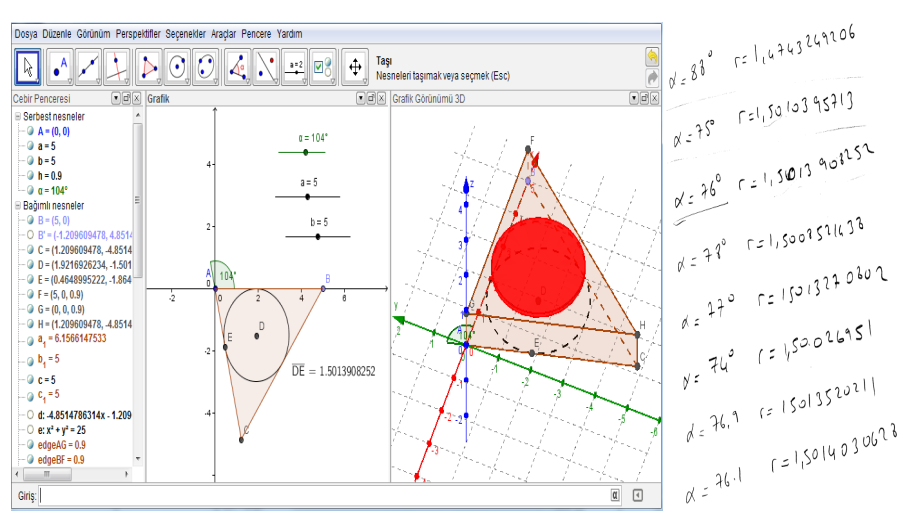

**Şekil 8. Yaprak'ın sürgüye bağlı olan açıyı değiştirmesiyle yarıçapı gözlemlemesi**

Sonra Yaprak GeoGebra matematik yazılımında bulunan hesap çizelgesini kullanmaya çalışmakta fakat başarılı olamamaktadır. Bu süreçte Yaprak hesap çizelgesinde bulunan sütunlara neler yazacağını söyleyebilmekte fakat bunu uygulayamamaktadır.

*Yaprak: Hesap çizelgesini kullanırım. Tam olarak bilmiyorum ama mesela en başta açı değeri yazarım.*

*A: Bir yaz bakalım dene acaba ne olacak.*

*Yaprak: Herhalde oraya yarıçapla açı arasında bir bağıntı yazmam lazım. Şimdi belli bir yere kadar açı arttığı için yarıçap da artacak ama bir açıdan sonra yarıçap tekrar azalmaya başlayacak diye düşünüyorum ama yazacağımız şey aklıma gelmiyor.*

# *Baturalp'in Problem Çözme Süreci*

Baturalp de problemi çözmeye üçgen prizmanın tabanı olan üçgeni özel bir üçgen alarak başlamıştır. Bu sürecin sonunda özel üçgenlerden başlayarak genelleme yapmaya çalışmıştır.

*Baturalp: Üçgeni eşkenar üçgen gibi düşünsem. açı 60 derecedir. A:Bizden açıyı istiyor zaten sen onlara göre değer mi vereceksin? Baturalp: Ben değer verip ona göre bakacağım. Nasıl değişiyor ona göre bir mantık yürütmeye çalışacağım.*

Ardından Baturalp GeoGebra yazılımında sürgüdeki açı değerini şekil 9'da değiştirerek yarıçapı gözlemlemeye çalışmıştır.

*A: Şimdi ne yapıyorsun sürgüyü mü oynatıyorsun.* 

*Baturalp: Evet kenarları 4 birim olan bir eşkenar üçgen oluşturup yarıçapa bakacağım.*

 *A: Peki devam edelim.*

*Baturalp: Açı 60 derece olursa yarıçap 1.1547.. olur.*

*Baturalp: Grafik ekranından görüldüğü gibi açı 76 derece iken yarıçap en büyük oluyor sanki.*

*A: Biraz daha bak bakalım.*

*Baturalp: Pardon 76,4'de en büyük, 76,3 de daha da büyüdü.*

*A: Kesin mi?*

*Baturalp: Hayır kesin diyemiyorum.*

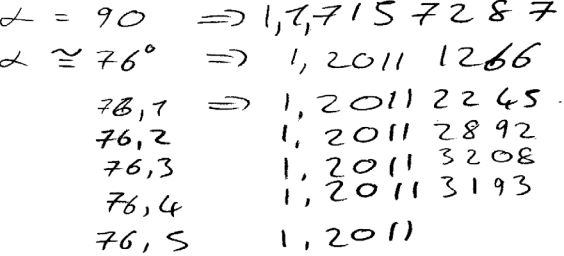

#### **Şekil 9. Baturalp'in sürgüyü değiştirerek istenilen açıyı bulma süreci**

Sonra Baturalp de yarıçapın açıya bağlı olan değişimini gösteren formülü şekil 10'daki gibi oluşturmaya çalışmış ve başarılı olmuştur.

$$
\frac{1}{2} \cdot a \cdot b \cdot s \cdot n
$$
\n
$$
\frac{b \cdot c}{2} + \frac{a \cdot c}{2} + \frac{c \cdot c}{2} = A (A \hat{B}c)
$$
\n
$$
\frac{1}{2} (b \cdot a \cdot c) = A (A \hat{B}c)
$$
\n
$$
\frac{1}{2} \cdot a \cdot b \cdot s \cdot n + \frac{1}{2} \cdot (a \cdot b \cdot c)
$$
\n
$$
\frac{a \cdot b \cdot s \cdot n}{a \cdot b \cdot c} = c
$$
\n
$$
\frac{a \cdot b \cdot s \cdot n}{a \cdot b \cdot c} = c
$$
\n
$$
\frac{a \cdot b \cdot s \cdot n}{a \cdot b \cdot c} = c
$$
\n
$$
\frac{a \cdot b \cdot s \cdot n}{a \cdot b \cdot c} = c
$$

#### **Şekil 10. Baturalp'in oluşturduğu formül**

Baturalp daha sonra tahminde bulunmuş olduğu açı değerlerini bir de hesap çizelgesinde şekil 11'de görmeye çalışmış fakat formülü girerken hata yapmıştır. Baturalp verilen her açı değerine karşılık negatif bir yarıçap gözlemlediğinden hata yaptığını fark etmiş fakat nerede yanlış yaptığını bulamamıştır.

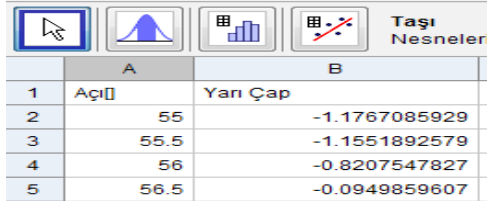

#### **Şekil 11. Baturalp'in hesap çizelgesini kullanamaması**

### 4. Tartışma Ve Sonuç

Öğretmen adayları kendilerine sorulan problemde açı değerini bulmak için çeşitli problem çözme süreçlerinden geçmiştir. Her öğretmen adayı bu süreçler sırasında açının yaklaşık değerini bulabilmişlerdir. Bu sayede Couco ve Goldenberg'in (1996) belirttiği gibi bilgisayar destekli matematik ile öğrencilerin kendilerine özgü bir düşünce tarzı geliştirmeleri, matematiksel sonuçlar hakkında fikir sahibi olmaları ve aynı zamanda bir matematikçinin matematiksel sonuçlara ulaşırken atacağı adımları atmalarının sağlandığı söylenebilir (10). Arcavi ve Hadas (2000) ise araştırmalarının sonucunda dinamik geometri yazılımlarının görselleştirmenin yanı sıra öğrencilerin deneyimler yaşayarak öğrenmelerine katkı sağladığını ve bu deneyimler ile öğrencilerin sadece gözlem yapmakla kalmayıp, aynı zamanda ölçüm yapabilme, karşılaştırabilme ve şekilleri değiştirebilme gibi etkinliklerde bulunabildiğini belirtmişlerdir(11). Bu sayede Yaprak örneğinde olduğu gibi formül bulunamasa da yazılımın sunduğu görselleştirme ile keşif sürecinin başarılı bir şekilde yapıldığı söylenebilir.

Diğer taraftan öğretmen adaylarının problem çözme süreçleri ortak olarak incelendiğinde özel üçgenlerden başlayarak sonuca ulaşılmaya çalışıldığını ve sürgüye bağlı olan açının değiştirilmesiyle yarıçapın ve bu değere bağlı olarak prizmanın tabanında bulunan dairenin alanının gözlemlendiğini görmekteyiz. Bunların yanında Utku iç teğet çemberinin merkezini kenarortayların kesim noktası olduğunu ifade etmesinin ardından GeoGebra matematik yazılımında bu ifadenin doğru olmadığını görerek bilgisini yeniden yapılandırmıştır. Aşkar da (1991) bir çalışmasında en iyi öğrenmenin insanın kendi hatalarını fark etmesi olduğunu söylemiş ve bilgisayarların bu imkânı kolaylaştırdığının unutulmaması gerektiğini ifade etmiştir (12). Yine Laborde vd.(2006) dinamik geometri yazılımlarının kullanıldığı ortamlarda öğrenmenin verilen bilgilerin alındığı basit bir süreç olmadığını, bireylerin kendi geometri bilgilerini oluşturdukları ya da yeniden yapılandırdıkları bir süreç olduğu sonucuna ulaşmışlardır (13). Bu bulgu ışığında GeoGebra matematik yazılımı sayesinde bireylerin kendi bilgilerini yeniden yapılandırabileceklerini söyleyebiliriz. Okullarımızda da bilgisayar destekli öğretimin bu amaca hizmet etmesine dikkat edilerek bir öğrenme ortamı hazırlanırsa öğrenciler eski bilgilerini yoklama imkânı bulacaklardır.

Araştırmanın bulguları genel olarak değerlendirildiğinde problemde istenilen açı-

nın bulunma sürecinin yazılımı kullanmadan önce tahmin düzeyinde kaldığı, Geo-Gebra yazılımını kullanma sırasında ise sürgüye bağlı açıyı değiştirme ve hesap çizelgesinden yararlanmanın öğrenciye yeni fırsatlar sunduğu görülmüştür. Bu konuda Scher (1999) herhangi bir teoremin ispatlanması veya herhangi bir problemin geleneksel kâğıt kalem yöntemleriyle çözülmesinin öğrencilerin yeni keşifler yapmasını engellediğini fakat bu geleneksel yönteme dinamik geometri yazılımları ile görselleştirmenin sağlanması halinde ise öğrencilerin daha iyi anladığını gözlemlemiştir (14). Oysa öğrencilerin bilgisayar ekranında gördükleri hareketlerin, büzülmelerin ve şekillerin döndürülmesinin onların zihinlerinde de bu işlemi daha kolay yapmalarını sağlayan dinamik görselleştirme becerileri üzerine olumlu etkiler yaptığı belirlenmiştir (15). Benzer şekilde araştırmada kullanılan GeoGebra matematik yazılımının üç boyutlu cisimlere yönelik problemleri çözme sürecinde öğrencilere yardımcı bir kaynak olarak sunulmasının yararlı olduğu görülmüştür. Ancak bu sayede Olive'nin de (2002) belirttiği gibi öğrencilerin matematiği hesaplama ve sembolik ifadelerle soyut olarak algılamaları yerine bir bilim adamı gibi araştırması, matematiği bir oyun gibi görmesi ve öğrenme rolünün büyük bir kısmının kendinde olduğunun farkında olması sağlanacaktır (16).

# **5. Kaynaklar**

- 1. Thomas, J. W. (2000). A review of research on project-based learning. http://www.bie.org/ index.php/site/RE/pbl\_research/29 adresinden 14 Eylül 2011 tarihinde alınmıştır.
- 2. Aktumen, M., Baltaci, S. ve Yildiz, A. (2011). Calculating the surface area of the water in a rolling cylinder and visualization as two and three dimensional by means of GeoGebra . *International Journal of Computer Applications* 25(1):42-46, Published by Foundation of Computer Science, New York, USA.
- 3. Accascina,G. ve Rogora, E. (2006). Using Cabri 3D diyagrams for teaching geometry, *International Journal for Technology in Mathematics Education,* 13(1).
- 4. Bako, M. (2003). Different projecting methods in teaching spatial geometry. *Europen Research in Mathematics Education III.,* 7. 1-9.
- 5. Baki, A., Kösa, T. ve Karakuş, F. (2008). Uzay geometri öğretiminde 3D dinamik geometri yazılımı kullanımı: Öğretmen görüşleri, *International Educational Technology Conference*, Anadolu University, Eskişehir.
- 6. Yolcu, B. ve Kurtuluş, A. (2008). 6. sınıf öğrencilerinin uzamsal görselleştirme yeteneklerini geliştirme üzerine bir çalışma*, İlkögretim Online,* **9** (1), 256–274.
- 7. Kösa,T. ve Karakuş, F. (2010). Using dynamic geometry software Cabri 3D for teaching analytic geometry, *Procedia Social and Behavioral Sciences*, 2, 1385-1389.
- 8. Aktümen, M., Horzum, T., Yıldız, A. ve Ceylan T. (2010). Bir dinamik matematik yazılımı: GeoGebra ve ilköğretim 6-8. sınıf matematik dersleri için örnek etkinlikler, ISBN: 978-605-125-189-9. http://ankarageogebra.org/cms/aktumen/ekitap/ adresinden 25 Ekim 2011 tarihinde alınmıştır.
- 9. Hohenwarter, M. ve Jones, K. (2007). Ways of linking geometry and algebra: The case of GeoGebra *Proceedings of the British Society for Research into Learning Mathematics*, 27 (3).
- 10. Couco, A. A. ve Goldenberg, E. P. (1996). A role for technology in mathematics education. *Journal of Education*, 178(2), 15-32.
- 11. Arcavi, A. ve Hadas, N. (2000). Computer mediated learning: An example of an approach. *International Journal of Computers for Mathematical Learning*. 5, 25-45.
- 12. Aşkar, P. (1991). Bilgisayar destekli öğretim ortamı, *Eğitimde Nitelik Geliştirme Eğitimde Arayışlar I.Sempozyumu Bildiri Metinleri*, İstanbul.
- 13. Laborde, C., Kynigos, C., Hollebrands, K. ve Strasser, R. (2006). Teaching and learning geometry with technoloy., *Handbook of Research on The Psychology of Mathematics Education: Past, Present and Future.* (pp. 275-304).Rotterdam: Sense Publishers.
- 14. Scher, D. (1999). Problem solving and proof in the age of dynamic geometry, *Micromath*, 15 (1), 24-30.
- 15. Harel, G. ve Sowder, L. (1998). Student proof schemes result from exploratory studies, in A. Schoenfeld, J. Kaput and E. Dubinsky (eds.), *Research in Collegiate Mathematics III*  (pp. 234-282). American Mathematical Society.
- 16. Olive, J. (2002). Implications of using dynamic geometry technology for teaching and learning. In: M. Saraiva, J. Matos, I. Coelho, (Eds.) Ensino e Aprendizagem de Geometria. Lisbon: SPCE. http://www.spce.org.pt/sem/JO.pdf adresinden 27.09.2011 tarihinde alınmıştır.

# EXTENDED ABSTRACT

It is known that the difficulties in realizing the objectives of the three dimensional geometry have often been experienced in the cirriculum. The basic reason behind these difficulties is that the static visions of the three dimensional geometric objects are difficult to explain (3).

Among dynamic softwares, GeoGebra software is a software that can be updated continually and be available for free. GeoGebra makes it possible to examine mathematical symbols, graphics and results in a dynamic process, and it enables quick transitions between these representations. This feature differs GeoGebra from other dynamic geometry softwares and computer algebra systems (7).

Dynamic mathematics softwares are useful tools for the teaching of solid figures. However, the benefits of dynamic mathematics software for teaching this concept have not been studied well (9). Owing to these reasons, it is necessary to search how GeoGebra dynamic mathematics software is used in the process of solving the problems related to the three dimensional objects. Therefore, it is necessary to examine the process of how teacher candidates solve a problem with using GeoGebra software.

Case study was used in this research. Participants of the research were three teacher candidates of the third grade in the elementary mathematics teaching department of Ahi Evran University in 2010-2011 term. Two of them are male while one is female. The participants were selected the achievers of low, average and high degrees regarding the opinions of the lecturer of the course named Dynamic Geomety Softwares and Discovery of Mathematical Concepts as well as the success of students in this course. The participants have the basic skills to design the given problem in the GeoGebra Software, for they have taken the courses related to working on and preparing activities on the objects on the three dimensional windows by using GeoGebra 5.0 Beta Release Version.

While collecting data for the research, semi-structured interview and a problem on three dimensional objects were used. The problem and interview questions prepared by the researchers were checked by two field experts and were administered after necessary corrections. In the end, the problem that was asked to the participants was formed as "in an ABC triangle whose edge lengths are a, b, c br, m  $(B\hat{A}C) = \alpha$  degree. If so, what is the degree of  $\alpha$  the cylinder with the biggest volume that is put into the right prism whose base is the ABC triangle and whose height is h br?"

During the application, the problem was posed to the teacher candidates and their problem solving processes were examined based on their work both on paper and by using the dynamic mathematics software tool. During the activity, the teacher candidates were interviewed and their answers were recorded. After that, the data was documented and controlled before the analysis of the data obtained in the study.

After examining the findings of this research, it has been seen that the process of reaching the desired solution remains at the level of prediction when it was on paper, but when the GeoGebra software is used, they tried changing the angle using the slider and making use of the spreadsheet. On the other hand, when the problem solving processes of the teacher candidates were examined, it was found out that they tried to find a solution by starting from special triangles and, in this way, managed to observe that the value of radius when changing the angle depended on the slider and, based on this value, area of the circle at the prism's base changed. These findings correspond with Scher's observations (1999) on the fact that the use of the traditional pencil-paper method in confirming a theory or solving a problem prevents students from making new discoveries. On the other hand,if this traditional method is supported with dynamic geometry software and becomes more visual for the students, the students can understand better (14).

As a result, all of the teacher candidates managed to find the desired angle value approximately using these processes. For this reason, it can be said that using the GeoGebra mathematics software as supplementary resource in the process of solving the problems related to the three dimensional objects is beneficial for the students. In the light of these findings, we can say that individuals may construct and reconstruct

their knowledge by using the GeoGebra dynamic software in the contexts of authentic problem solving. It was clear that the computational affordances and dynamic manipulation of visual elements using the software furthered perceptual and cognitive processes of participants. As Olive (2002) states, in this way ,instead of perceiving mathematics notionally with calculation and symbolic expressions, students are put into a learning environment in which they search like a scientist, consider mathematics as a game and realize that they have the biggest role in learning (16).